# **ISSN:1829 ISSN:1829-7021**

# **Vol. 7 No. 1 Des 2012**

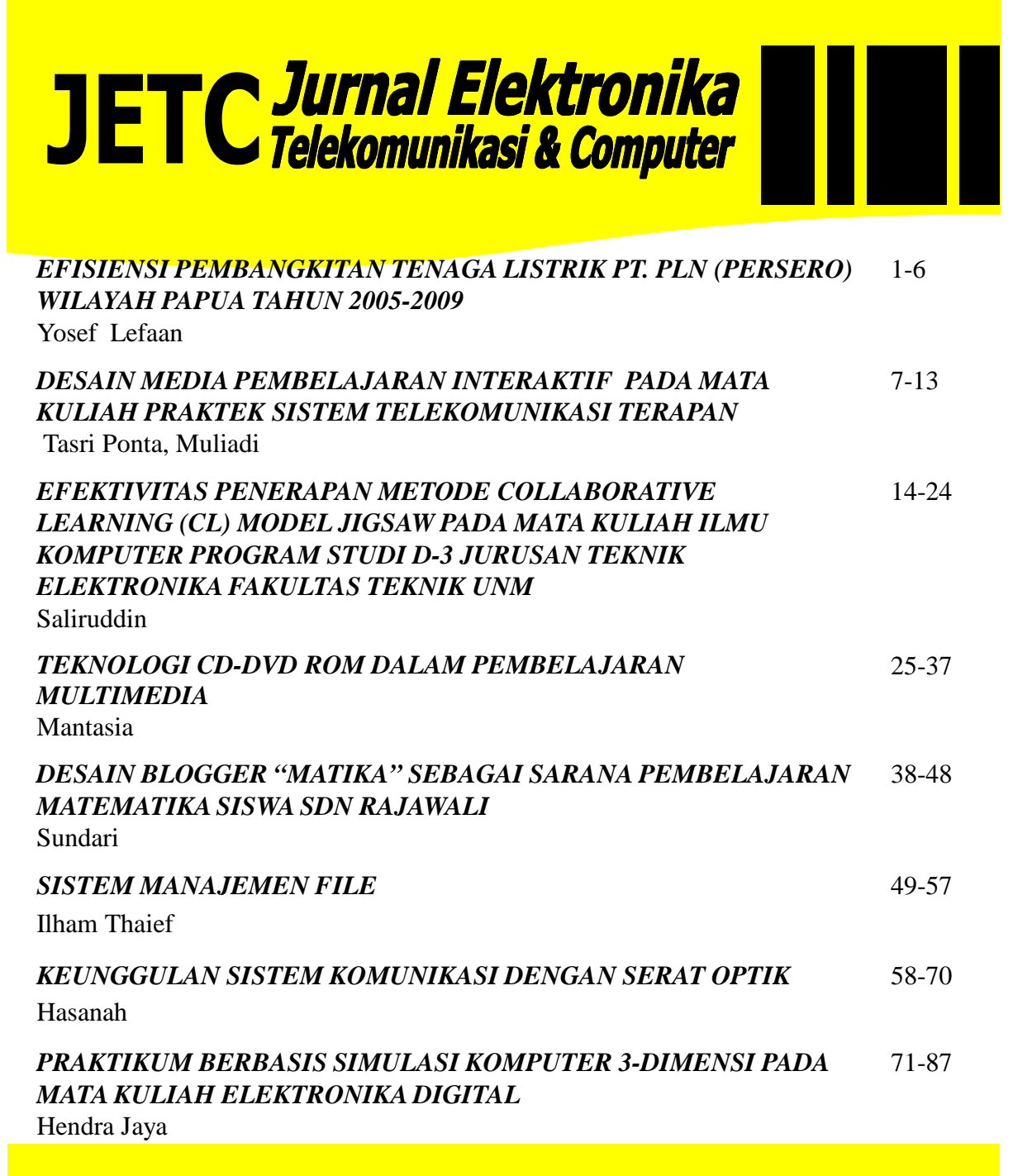

# **JURUSAN PENDIDIKAN TEKNIK ELEKTRONIKA FAKULTAS TEKNIK UNIVERSITAS NEGERI MAKASSAR**

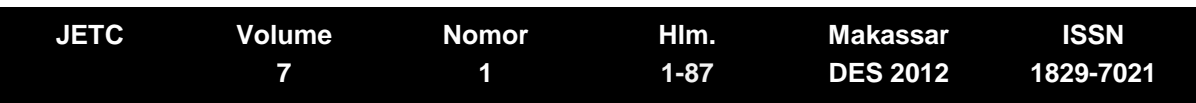

# JURNAL ELEKTRONIKA TELEKOMUNIKASI DAN COMPUTER

 **Terbit secara berkala setiap 6 bulan (Juni dan Desember) Elektronika Diterbitkan sejak Desember 2006 oleh Jurusan Pendidikan Teknik** 

# **Vol. 7, No. 1, Des 2012**

**Fakultas Teknik Universitas Negeri Makassar**

**Penanggung jawab**: Ketua Jurusan PendidikanTeknik Elektronika FT UNM

#### **Pimpinan Redaksi:**

Lu'mu Taris

#### **Redaktur Pelaksana:**

Hendra Jaya Misita Anwar Muh. Ma'ruf Idris Ummiati Rahmah Faisal Syafar Purnamawati Edy Sabara Tasri Ponta Mantasia

#### **Penyunting Ahli:**

Adhi Susanto (UGM) Mayong Maman (UNM) Roro Rosulindo (PolBan) Romi Wahono (ILKOM) Sapto Haryoko (UNM) Balza Achmad (UGM)

#### **Penyunting Pelaksana:**

Hasanah Nur Ilham Thaief **Saliruddin** Supriadi Sabran

#### **Tata Usaha:**

H. Amiruddin Marwan Aidit Mulyadi

**Redaksi menerima tulisan ilmiah dalam bidang elektronika, komunikasi dan computer berupa gagasan, pendidikan & pelatihan, hasil penelitian, aplikasi, dan rekayasa.** 

#### **Sekretariat Redaksi:**

Jurusan Pendidikan Teknik Elektronika Fakultas Teknik Universitas Negeri Makassar Jl. Dg. Tata Raya Parangtambung Makassar Sul-sel Telpon: 0411-840894; 081328540086; Fax: 0411-840894 e-mail: jurnaljetc@gmail.com

# **PRAKTIKUM BERBASIS SIMULASI KOMPUTER 3-DIMENSI PADA MATA KULIAH ELEKTRONIKA DIGITAL**

**Hendra Jaya**  Dosen Jurusan Pendidikan Teknik Elektronika Fakultas Teknik Universitas Negeri Makassar

## **ABSTRAK**

Munculnya multimedia interaktif yang lebih kompleks didukung dengan adanya perkembangan teknologi komputer melahirkan jenis media yang lebih kompleks sebagai gabungan dari media audio, video dan komunikasi yang dikenal dengan komputer multimedia yang dapat dimanfaatkan sebagai media alternatif suplemen praktikum di sekolah yang disebut dengan istilah laboratorium simulasi. LSim-ED terbentuk atas beberapa bagian komponen yang mendukung, untuk itu diperlukan adanya metodologi dalam mendesain sebuah LSim-ED. Pendekatan desain/metodologi memungkinkan dikembangkannya LSim-ED untuk semua bidang studi tanpa terbatas pada kursus atau pelatihan. Integrasi ini menyangkut arsitektur dan organisasi yang dimiliki sebuah LSim-ED antara lain: *workroom/studio room, user interface, virtual simulation modelling, interactive, authoring tools, visual representation,* dan *virtual workspace*. Karakteristik laboratorium simulasi yang dikembangkan adalah bersifat aplikatif, komunikatif, interaktif, mampu mengembangkan keterampilan berfikir kritis dibandingkan hanya kemampuan observasi saja.

**Kata Kunci** : simulasi komputer, 3-dimensi, elektronika digital

## **PENDAHULUAN**

Tingkat keberhasilan pembangunan nasional Indonesia di segala bidang akan sangat bergantung pada sumber daya manusia sebagai aset bangsa. Untuk mengoptimalkan dan memaksimalkan perkembangan seluruh sumber daya manusia yang dimiliki, dilakukan melalui pendidikan, baik melalui jalur pendidikan formal maupun jalur pendidikan non formal.

Menurut Kozma (1978:26) laboratorium digunakan untuk kegiatan pengajaran yang memerlukan praktek keterampilan tertentu dan/atau

pengalaman-pengalaman langsung bagi pebelajar. Pengajaran dilaboratorium pada dasarnya merupakan suatu tipe pembelajaran pengalaman terstruktur (*structured experiental learning*). Hal ini diterapkan apabila suatu bentuk pengalaman langsung menggunakan tangan (*Hands-on*) dikehendaki atau esensial untuk belajar keterampilan khusus dan memperoleh pengalaman tertentu. Dengan berkembangnya apresiasi terhadap bentuk pembelajaran pengalaman (*experiental forms of learning*), praktek laboratorium digunakan lebih intensif dan luas dalam pengajaran di perguruan tinggi. Oleh

karena itu, laboratorium pengajaran sangat erat kaitannya dengan tujuan kurikulum dan performansi yang dikehendaki (Storm, 1979). Dengan kata lain bahwa dibidang pendidikan dan pengajaran laboratorium berfungsi untuk memberikan keterampilan dan pengalaman spesifik sesuai dengan kurikulum yang diterapkan.

Seharusnya dalam proses pembelajaran siswa tidak boleh pasif, tetapi harus aktif dan kreatif dalam pembelajaran dan praktikum. Siswa dapat mengembangkan pemahamannya sendiri, sehingga potensi dan kemampuan siswa dapat tergali dan berkembang. Hal ini sesuai dengan paham konstruktivisme, artinya pengetahuan dibangun oleh manusia sedikit demi sedikit, yang hasilnya diperluas melalui konteks yang terbatas/sempit dan tidak apa adanya (Depdiknas, 2002: 11). Melalui paham konstruktivisme, siswa diharapkan dapat membangun pemahaman sendiri dari pengalaman/pengetahuan terdahulu (Nurhadi, 2003: 8).

Kegiatan praktikum merupakan salah satu faktor yang penting dalam menunjang keberhasilan siswa dalam mengikuti proses kegiatan belajar mengajar serta dapat meningkatkan keterampilan siswa. Beberapa mata pelajaran produktif dan kejuruan selain harus mengetahui konsep dasar dan teori-teori penunjangnya,

juga harus dilakukan praktikum di laboratorium untuk memahami tentang konsep tersebut atau teori-teori dasar yang telah dipelajari oleh siswa agar mempunyai tingkat pemahaman yang lebih luas. Sehingga, untuk melaksanakan suatu kegiatan praktikum diperlukan beberapa faktor di antaranya ruang laboratorium yang bermacam-macam sesuai dengan bidang praktikum, dan fasilitas peralatan serta bahan-bahan yang cukup memadai.

Fasilitas praktek merupakan hal yang utama dan penting untuk melaksanakan pembelajaran praktikum. Strom (1979:33) mengemukakan bahwa "*accupational education fasility requirement depend on two factor: the first, the time devoted to specialized laboratory learning, second the degree of multipurpose use for instructional area".*  Kebutuhan fasilitas pendidikan bergantung pada dua faktor yaitu pengabdian waktu belajar di laboratorium dan tingkat penggunaan waktu pembelajaran.

Kompleksitas teknologi meringankan kemampuan siswa untuk memahami dan mengerti isi dan inti mata pelajaran praktikum. Hal ini disebabkan oleh fakta bahwa lingkungan komputasi dan pengembangan aplikasi merupakan alat pengajaran efektif yang mampu meningkatkan kemampuan belajar siswa (Brown et al., 1997).

Supriyatman (2008), dalam penelitiannya menemukan bahwa pembelajaran menggunakan simulasi komputer interaktif dapat meningkatkan penguasaan konsep rangkaian listrik arus searah dan keterampilan proses sains siswa. penelitian dilakukan pada kelas eksperimen dan kelas kontrol diberi perlakukan yang berbeda. Dimana pada kelas eksperimen diberi perlakuan pembelajaran menggunakan simulasi virtual dan pada kelas kontrol diberi perlakuan pembelajaran konvensional.

Berdasarkan beberapa uraian diatas, maka penulis akan melakukan penelitian dan mengembangkan suatu laboratorium praktikum dengan memanfaatkan komputer sebagai sarana simulasi secara virtual.

# **KAJIAN PUSTAKA**

# **2.1 Laboratorium Simulasi**

Laboratorium adalah tempat riset ilmiah, eksperimen, pengukuran ataupun pelatihan ilmiah dilakukan. Laboratorium biasanya dibuat untuk memungkinkan dilakukannya kegiatan-kegiatan tersebut secara terkendali. Laboratorium ilmiah biasanya dibedakan menurut disiplin ilmunya, misalnya laboratorium fisika, laboratorium kimia, laboratorium biokimia, laboratorium komputer, dan laboratorium bahasa.

Munculnya multimedia interaktif yang lebih kompleks didukung dengan adanya perkembangan teknologi komputer yang melahirkan jenis media yang lebih kompleks pula sebagai gabungan dari media audio, video dan komunikasi yang dikenal dengan komputer multimedia yang dapat dimanfaatkan sebagai media alternatif suplemen praktikum di sekolah yang disebut dengan istilah laboratorium simulasi.

## **2.2 Model Simulasi**

Model dapat diartikan sebagai penggambaran terhadap suatu benda/obyek, sebagai suatu tiruan, deskripsi atau prediksi (Sunarno, 1998). Menurut Rutherford dan Ahlgren (1990), model merupakan suatu tiruan yang dapat digunakan untuk memahami dengan baik tentang sesuatu. Dari pengertian ini dapat dikatakan bahwa model adalah suatu gambaran mental yang dapat membantu kita untuk menjelaskan tentang sesuatu yang tidak dapat dilihat atau dialami secara langsung sehingga menjadi lebih jelas. Dengan demikian, maka ciri sebuah model adalah suatu tiruan, dapat berupa gambaran mental dari suatu keadaan atau kejadian, dan digunakan untuk menjelaskan lebih mudah dan lebih baik tentang sesuatu.

Selanjutnya simulasi adalah peniruan operasi, menurut waktu, sebuah proses atau sistem dunia nyata. Menurut Law & Kelton (1991) simulasi merupakan suatu teknik meniru operasi-operasi atau proses-proses yang terjadi pada suatu sistem dengan menggunakan perangkat komputer dan dilandasi oleh beberapa asumsi tertentu sehingga sistem tersebut bisa dipelajari secara ilmiah. Simulasi dapat diartikan sebagai meniru suatu sistem nyata yang kompleks yang penuh dengan sifat probabilistik tanpa harus mengalami keadaan yang sesungguhnya (Ellyns, 2009).

Selanjutnya model simulasi menurut Rusman (2008:202), pada dasarnya merupakan salah satu strategi pembelajaran yang bertujuan memberikan pengalaman belajar yang lebih kongkrit melalui penciptaan tiruan-tiruan bentuk pengalaman yang mendekati suasana sebenarnya dan berlangsung dalam suasana yang tanpa resiko. Model simulasi terbagi ke dalam 4 kategori yaitu: fisik, situasi, prosedur dan proses. Secara umum tahapan materi model simulasi adalah sebagai berikut: a) pengenalan; b) penyajian informasi (simulasi 1, simulasi 2, dst); c) pertanyaan dan respon jawaban; d) penilaian respon; e) pemberian *feedback* tentang respon; f) pembetulan; g) segmen pengaturan pengajaran; h) penutup.

 Model pendekatan simulasi (Robinson, 2004) secara lengkap disajikan

pada Gambar 1. Kotak pada gambar merupakan tahapan kunci dalam penelitian yang terdiri atas: 1) *real world (problem),*  merupakan pelaksanaan solusi dan/atau pemahaman yang diperoleh; 2) *conceptual model*, merupakan deskripsi dari model yang akan dikembangkan; 3) *computer model,* merupakan model simulasi yang diterapkan pada komputer.; dan 4) *solutions/understanding*, merupakan proses dari hasil eksperimentasi.

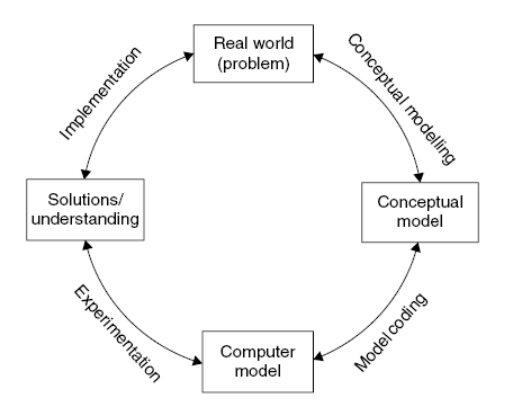

#### Gambar 1. Tahapan kunci dan Proses Simulasi (Robinson, 2004:52)

Motivasi dalam melakukan sebuah simulasi adalah adanya pengakuan mengenai beberapa permasalahan yang terjadi di dunia nyata sehingga akan menimbulkan kekhawatiran untuk menjalankannya untuk itu diperlukan adanya sebuah simulasi. untuk mengusulkan suatu model yang cocok untuk menangani hal itu. Dengan demikian, pemodelan konseptual terdiri dari sub-proses sebagai berikut:

- 1. Mengembangkan pemahaman mengenai situasi masalah
- 2. Menentukan tujuan pemodelan
- 3. Mendesain model konseptual: *input*, *output* dan konten Model
- 4. Mengumpulkan dan menganalisis data yang dibutuhkan untuk mengembangkan model

## **2.3 Karakteristik Simulasi**

Simulasi telah banyak digunakan di lingkungan pendidikan dan pelatihan (Harper, 2000), namun dalam literatur terbaru bahwa karakteristik simulasi telah didefinisikan secara jelas. Tampaknya terdapat suatu kesepakatan umum bahwa tujuan dari simulasi harus memberikan pengalaman interaktif yang mampu menirukan dunia nyata semirip mungkin. Harper et al. (2000) mengatakan bahwa: Ciri pembeda utama simulasi yang dirancang untuk tujuan pendidikan adalah bahwa mereka menggunakan model untuk mewakili suatu peristiwa atau Proses dimana pengguna dapat berinteraksi dengan dan memanipulasi selama eksplorasi mereka dalam lingkup pembelajaran yang menyajikan informasi dalam Format multi-representasional.

Keinginan untuk melakukan interaktivitas, keterlibatan aktif dan dukungan navigasi di simulasi merupakan karakteristik penting yang berkontribusi

pada pendidikan hasil dari alat tersebut. Selain itu, karakteristik penting dari simulasi adalah validitasnya. Berbagai jenis validitas dapat dibedakan. Validitas isi mengungkapkan derajat lingkungan simulasi sesuai dengan aspek yang relevan, kegiatan dan parameter dari lingkungan nyata operasional mensimulasikan, membangun validitas mengungkapkan tingkat di mana konstruksi, pengetahuan dan keterampilan peserta didik seharusnya berkembang dalam lingkungan simulasi menyerupai yang kita gunakan di dunia nyata.

# **2.4 Keuntungan dan Kekurangan Simulasi Berbasis Komputer**

Kelebihan dari model simulasi adalah sebagai berikut (Ferro, 2005: 25: 1) menciptakan kegairahan peserta didik untuk belajar; 2) memupuk daya cipta peserta didik; 3) memupuk keberanian dan kemantapan penampilan peserta didik; 4) menyalurkan perasaan yang terpendam sehingga mendapat kepuasan, kesegaran serta kesehatan jiwa; 5) sebagai bekal kehidupan di masyarakat; 6) mengurangi hal-hal yang bersifat abstrak dan menampilkan kegiatan yang nyata; 7) dapat ditemukan bakat-bakat baru dalam berperan atau berakting.

Adapun kelemahan model simulasi bisa kita rincikan sebagai berikut (Ferro,

2005 : 26): 1) memerlukan pengelompokan peserta didik yang fleksibel; 2) pengalaman simulasi tidak selalu tepat dengan kenyataan di lapangan; 3) simulasi sebagai alat pelajaran kadang terabaikan menjadi alat hiburan; 4) rasa malu, ragu, dan tidak percaya diri akan mengakibatkan simulasi terhambat; 5) memerlukan imajinasi yang tinggi

#### **2.5 Simulasi Virtual**

Simulasi komputer adalah sebuah bentuk yang dihasilkan oleh komputer dari objek dunia nyata atau proses yang dapat disajikan secara 2-dimensi, dalam bentuk format teks atau bahkan secara 3-dimensi dalam format multimedia. Simulasi komputer memberikan berbagai bentuk, mulai dari proses *rendering* bentuk geometris 3-dimensi sampai kepada eksperimen laboratorium melalui komputer yang sangat interaktif. Disisi lain *Virtual Reality* (VR) adalah teknologi yang memungkinkan siswa untuk mengeksplorasi dan memanipulasi dihasilkan komputer, lingkungan multimedia 3-dimensi secara *real time*. Salah satu bentuk metodologi utama yang digunakan dalam VR adalah simulasi dan pemodelan (Van Weert, 1995). Simulasi komputer pendidikan didasarkan pada dinamika interaksi antara pebelajar dan program komputer dapat dianggap sebagai

bagian dari proses pemodelan yang melibatkan peran serta pelajar dari model. Eksperimen yang dilakukan oleh pelajar simulasi terhadap suatu kejadian dengan melakukan pengamatan dan menganalisis interaksi antara siswa/dirinya dan fenomena dimodelkan. dalam sistem simulasi, pelajar memasuki lingkungan belajar yang ketat dan terlibat dalam siklus suatu ekspresi, evaluasi dan refleksi. Dengan perubahan desain, program berbasis simulasi dapat menjadi program berbasis VR.

Selanjutnya Harms (2000: 26) menyatakan bahwa sebuah simulasi komputer yang memungkinkan fungsifungsi penting dari percobaan laboratorium untuk dilaksanakan pada komputer disebut laboratorium virtual (*virtual laboratory*) seperti disajikan pada Gambar 6. Konsep *virtual laboratory* dapat dibedakan menjadi dua konsep utama, yaitu: 1) konstelasi percobaan diganti dengan model komputer dalam bentuk simulasi. Simulasi yang mewakili percobaan laboratorium riil dalam bentuk semirip mungkin disebut *virtual labs*. 2) eksperimen laboratorium dapat disebut virtual ketika percobaan dikendalikan tidak dengan manipulasi langsung dari peralatan laboratorium, tetapi melalui komputer, yang dihubungkan ke peralatan laboratorium yang sebenarnya

melalui jaringan. Jenis *virtual laboratory* seperti ini disebut *remote lab*.

#### **2.6 Praktikum**

Surakhmad (1994:110-111) menyatakan bahwa eksperimen/praktikum merupakan metode interaksi edukatif yang sangat efektif untuk menjawab pertanyaan seperti: bagaimana prosesnya, terdiri dari unsur apa, cara mana yang paling baik, dan bagaimana dapat diketahui kebenarannya melalui pengamatan induktif. Pertanyaanpertanyaan tersebut dijawab melalui suatu pendekatan ilmiah berdasarkan prosedur dan metode praktikum.

## **2.7 Elektronika Digital**

Elektronika digital adalah sistem elektronik yang menggunakan signal digital. Signal digital didasarkan pada signal yang bersifat terputus-putus. Biasanya dilambangkan dengan notasi aljabar 1 dan 0. Notasi 1 melambangkan terjadinya hubungan dan notasi 0 melambangkan tidak terjadinya hubungan. Contoh yang paling gampang untuk memahami pengertian ini adalah saklar lampu. Ketika ditekan ON berarti terjadi hubungan sehingga dinotasikan 1. Ketika ditekan OFF maka akan berlaku sebaliknya. Elektronik digital merupakan aplikasi dari aljabar boolean dan digunakan pada berbagai bidang seperti komputer, telpon selular dan berbagai perangkat lain.

Hal ini karena elektronik digital mempunyai beberapa keuntungan, antara lain: sistem digital mempunyai antar muka yang mudah dikendalikan dengan komputer dan perangkat lunak, penyimpanan informasi jauh lebih mudah dilakukan dalam sistem digital dibandingkan dengan analog. Namun sistem digital juga memiliki beberapa kelemahan, yaitu: pada beberapa kasus sistem digital membutuhkan lebih banyak energi, lebih mahal dan rapuh (Bambang, 2012).

Sebuah rangkaian digital sebenarnya disusun dari satu atau lebih gerbang logika ini. Perhatikan contoh pada Gambar 2. berikut ini. Kalau kita perhatikan pada gambar tersebut, pada bagian atas terlihat ada empat notasi gerbang logika NAND, satu *pin* untuk sumber daya 5 V dan satu pin untuk *ground*. Sedangkan pada bagian bawah adalah representasi dari rangkaian digital ini, yaitu sebuah chip 7400.

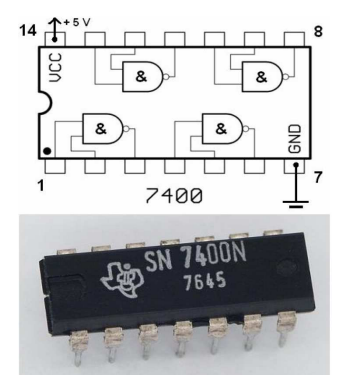

Gambar 2. Contoh rangkaian digital dan representasinya pada hardware (Bambang, 2011)

# **PEMBAHASAN**

 Pada proses pengembangan model simulasi terdapat tahapan yang perlu diperhatikan diantaranya: 1) *conseptual model,* yakni deskripsi terhadap model yang dikembangkan; 2) *computer model,*  yakni model simulasi yang akan diterapkan pada komputer; 3) *Solutions and/or understanding*, diperoleh dari hasil eksperimen; 4) *an improvement in the real world*: diperoleh dari hasil implementasi suatu solusi atau pemahaman yang diperoleh. Tahapan pengembangan model simulasi diperlihatkan pada Gambar 3.

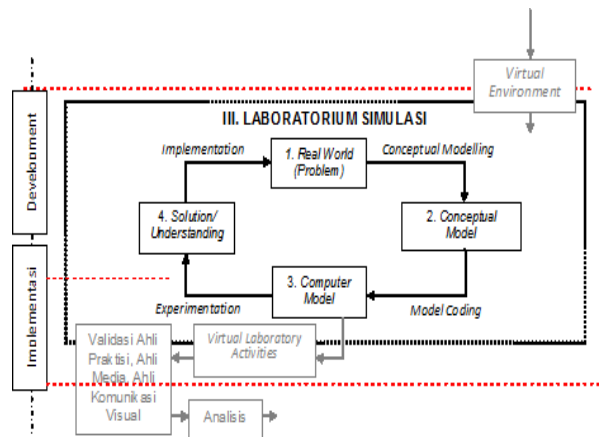

Gambar 3. Model Simulasi

*Conseptual Model* merupakan perwujudan dari multimedia dan materi praktikum yang membentuk model Laboratorium Simulasi. Pengembangan Laboratorium Simulasi ini mempertimbangkan beberapa hal, yaitu: 1) audiens. Pengguna aplikasi ini adalah siswa SMK yang sedang mangambil mata pelajaran elektronika digital; 2) peralatan

output. Karena materi pembelajaran akan digunakan oleh siswa secara mandiri, maka diperlukan format yang sesuai untuk penggunaan interaktif, yaitu *screen* komputer; 3) gambar. Tampilan disertai gambar 3D, seperti latar belakang dan ilustrasi yang perlu dibuat menggunakan software grafik 2D dan 3D; 4) audio. Aplikasi ini tidak menggunakan rekaman audio khusus, tetapi audio yang direkam sebagai kesatuan dengan video; 5) video. Video yang digunakan dalam aplikasi ini adalah video yang menampilkan prinsip kerja atau proses kerja suatu sistem yang akan lebih mudah dipahami dan dijelaskan dibandingkan dengan menggunakan teks; 6) animasi. Animasi yang ditampilkan berbentuk 3D sesuai dengan ruang lingkup materi praktikum yang dipraktekkan; 7) simulasi. Kegiatan praktikum memerlukan sebuah proses yakni memilih komponen, merangkai komponen, dan melakukan pengujian terhadap komponen melalui alat ukur. Semua proses yang terjadi disimulasikan sesuai dengan keadaan riil; 8) *tools* interaktif. Aplikasi ini memerlukan alat interaktif yakni berupa tombol untuk berpindah ke tampilan tertentu; 9) virtual. Komponen dan ruangan yang di desain dalam bentuk 3D dibuat sama dengan keadaan riil baik dari segi pewarnaan, bentuk dan perspektifnya. Sehingga akan

membawa siswa kedalam suasana praktikum laboratorium yang mirip nyata.

*Computer model* dapat dibentuk melalui pemrograman dengan menggunakan *authoring language* yang merupakan konversi hasil *coding.* Bahasa pemrograman yang digunakan merupakan bawaan dari Macromedia Flash Prof.8 hingga menghasilkan produk dalam bentuk CD-Interaktif seperti yang diperlihatkan pada Gambar 28 bagian D dan E. Melalui tahapan ini *user* dapat berinteraksi dengan komputer melalui tampilan virtual pada sebuah layar monitor komputer.

*Solutions and/or understanding,*  pada tahap ini tidak lain adalah proses ujicoba terhadap model komputer yang telah dikembangkan dalam simulasi yang selanjutnya akan diimplementasikan kedalam dunia nyata. Sehingga pada saat menjalankan simulasi ini sama seperti pada saat menjalankan peralatan yang sesungguhnya. Kedudukan pada tahap ini sebelum proses produksi kedalam CD-ROM diperlihatkan pada Gambar 4 Bagian F.

Pembuatan aplikasi berdasarkan *storyboard*, struktur navigasi, atau *flowchart* yang berasal dari tahap desain. Pada tahap desain dibuat *storyboard* yang menggambarkan tampilan dari tiap *frame*. Karena interaktif yang akan dibuat tidak sederhana, maka diperlukan struktur navigasi yang dapat digunakan untuk menentukan *link* dari frame satu ke *frame* lainnya serta efek visualisasi secara virtual yang menggambarkan keadaan yang mirip dengan kenyataan riil. Setelah pembuatan aplikasi LSim-ED, semua materi praktikum disimpan dalam CD-ROM untuk digandakan.

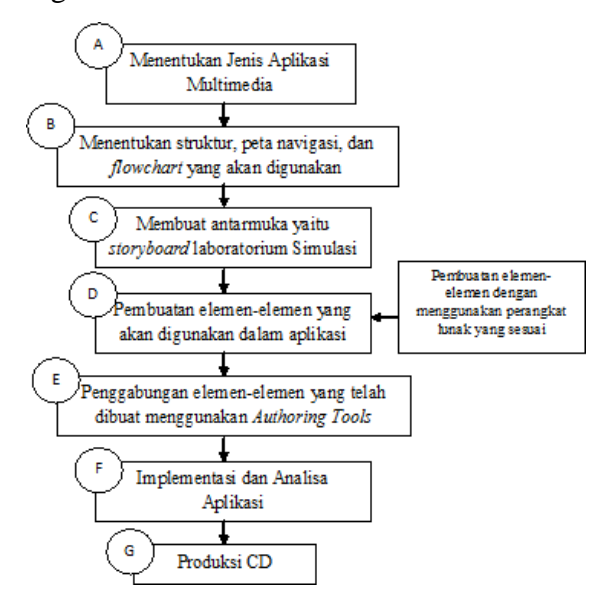

#### Gambar 4. Alur Perancangan Lab Simulasi Hingga Menghasilkan CD-I LSim-ED

Hasil dari pengembangan model simulasi seperti yang telah dipaparkan pada bagian sebelumnya menghasilkan sebuah aktivitas dalam laboratorium selanjutnya dinamakan *virtual laboratory activities*  sebagai bagian proses dari pendekatan *virtual learning environment* dan *human computer interactive.* Kegiatan LSim-ED dalam penelitian ini dengan memanfaatkan alat-alat laboratorium seperti alat ukur dan komponen yang divisualisasikan secara 3-

Dimensi didesain secara interaktif, yang dioperasikan dengan komputer dan dapat mensimulasikan kegiatan di laboratorium Elektronika Digital melalui memodifikasi rangkaian *logic (modify)*, membangun rangkaian (*construct*), memasukkan nilai komponen (*inject),* memasang rangkaian (*instalation)*, melakukan pengukuran komponen (*measure)* dan selanjutnya adalah evaluasi (*evaluation)* terhadap rangkaian yang telah dibuat. Tampilan Laboratorium Simulasi didesain seakanakan pengguna berada pada laboratorium sebenarnya. Secara lengkap diagram aktivitas *virtual lab* dalam laboratorium simulasi disajikan pada Gambar 5.

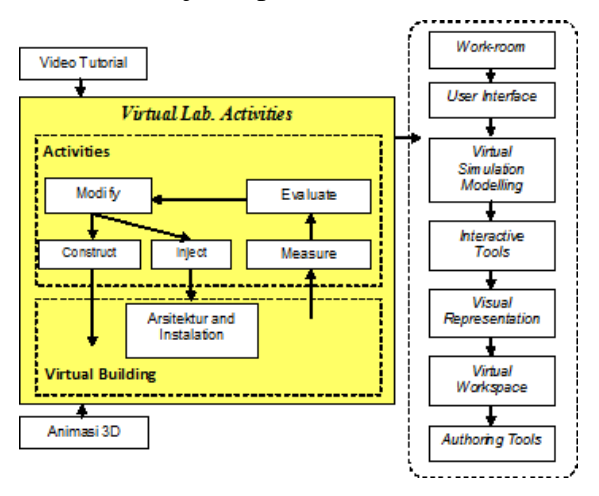

Gambar 5. Diagram Aktivitas *Virtual Lab* dalam Laboratorium Simulasi

LSim-ED terbentuk atas beberapa bagian komponen yang mendukung, untuk itu diperlukan adanya metodologi dalam mendesain sebuah LSim-ED. Pendekatan desain/metodologi memungkinkan dikembangkannya LSim-ED untuk semua bidang studi tanpa terbatas pada kursus atau pelatihan. Integrasi ini menyangkut arsitektur dan organisasi yang dimiliki sebuah LSim-ED antara lain: *workroom/studio room, user interface, virtual simulation modelling, interactive, authoring tools, visual representation,* dan *virtual workspace*.

#### **a.** *Work-room/Studio room*

Laboratorium dan kegiatan praktek adalah merupakan komponen yang penting bagi siswa teknik khususnya siswa SMK. Pembelajaran praktek di SMK slah satu prinsipnya adalah bagaimana membuktikan suatu teori. Menurut Banerji (1996) yang memberikan poin utama bahwasanya siswa teknik sangat komplit dalam hal pengetahuan yang ditransfer dalam bidangnya tidak lebih adalah menemukan informasi. Selain itu pengetahuan siswa teknik sangatlah dinamis. Siswa cenderung untuk melakukan konstruksi dan rekonstruksi makna dari sesuatu dikarenakan mereka telah terbiasa dengan hal yang bersifat konseptual, analisis, dan manipulasi.

 Saat ini proses untuk memperoleh pengetahuan, keterampilan, dan kemampuan dapat dilakukan diluar bangku kelas dan ruang laboratorium. Seperti halnya pada laboratorium riil untuk memasuki ruangan laboratorium terdapat beberapa langkah yang harus dilakukan

antara lain: 1) masuk gedung; 2) menuju ruang laboratorium, dan 3) membuka pintu ruang laboratorium.

Munurut Dobrzanki (2007:695) mengemukakan bahwa beberapa ruang kerja dilengkapi dalam peralatan virtual bersama dengan instruksi penggunaannya. Hal ini berarti bahwa dalam membangun sebuah LSim-ED sebaiknya diberikan fasilitas ruang kerja/ruang studio. Untuk itu dalam pengembangan ini dibuat suatu tampilan yang menunjukkan seolah-olah siswa memasuki sebuah ruang laboratorium seperti yang diperlihatkan pada Gambar 59 dan siswa membuka pintu ruang laboratorium diperlihatkan pada Gambar 6.

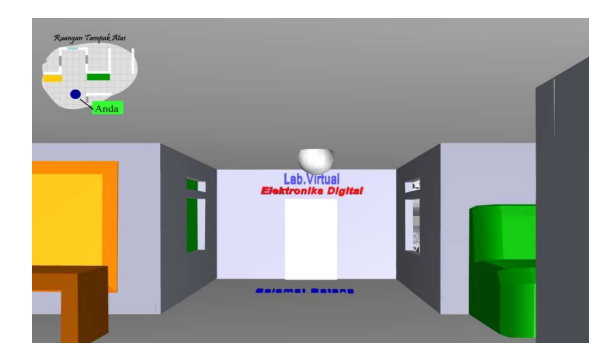

Gambar 6. Salah satu halaman *studio room* 

 Pada Gambar 6, untuk membuka pintu ruangan digunakan 2 metode yakni melalui gagang pintu dan melalui *pasword*. Password yang digunakan dalam LSim-ED ini adalah "vlab", kata kunci dapat diganti berdasarkan keinginan user/pengguna.

#### **b.** *User interface*

*User interface* berasal dari bahasa Inggris yang berarti antar muka pengguna yang berfungsi sebagai mediator antara user dengan komputer. Pada LSim-ED *User interface* sangat berperan penting karena dengan adanya *user interface* maka dengan mudah dapat terjadi interaktivitas dan komunikasi antara user. Antarmuka pemakai (*User Interface*) dapat menerima informasi dari pengguna (*user*) dan memberikan informasi kepada pengguna (*user*) untuk membantu mengarahkan alur penelusuran masalah sampai ditemukan suatu solusi.

Pada LSim-ED yang dikembangkan mencakup aspek interaktif dan proses kontrol dengan mempertimbangkan desain dari aspek ergonomik dan psikologi. Pada halaman *workscreen* menyediakan cara: 1) input, memungkinkan pengguna untuk memanipulasi sistem; 2) output, memungkinkan sistem untuk menunjukkan efek manipulasi pengguna disajikan pada Gambar 7.

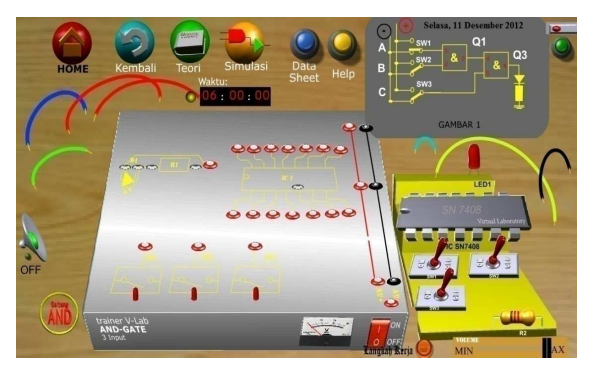

Gambar 7. Salah satu bentuk user interface pada LSim-ED

 Pada Gambar 7 diperlihatkan sebuah tampilan layar kerja (*workscreen*) yang memungkinkan pengguna untuk dapat melakukan proses manipulasi dengan memasang komponen dan kabel sesuai dengan gambar rangkaian yang terletak pada sebelah kanan atas halaman. Di dalam melakukan pemasangan komponen pengguna terlebih dahulu mengambil kabel dan komponen yang sesuai, jika tidak sesuai maka komponen akan kembali ke tempat semula. Selanjutnya setelah semua kabel dan komponen terpasang dengan benar langkah terakhir adalah menekan saklar power berwarna merah yang berada pada trainer. Jika rangkaian sudah terangkai dengan benar, maka saklar akan menyala "ON" seperti yang dipelihatkan pada Gambar 62 dan jika tidak berarti masih terdapat pemasangan komponen yang keliru atau terlupakan untuk itu perlu dilakukan review ulang.

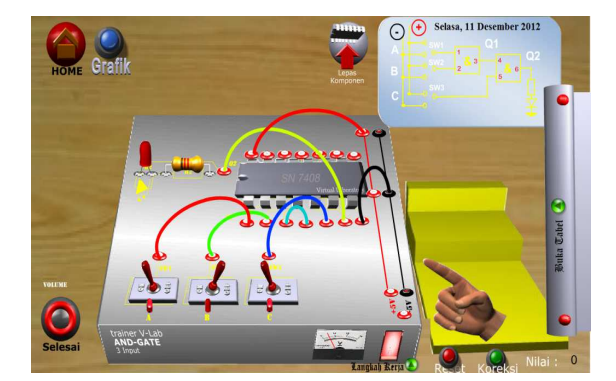

Gambar 8. Salah satu bentuk user interface pada LSim-ED

 Pada Gambar 8 terlihat bahwa trainer sudah dapat dijalankan dengan

ditandainya nyala lampu pada trainer dan penunjukan voltmeter dengan nilai penunjukan 5 Volt.

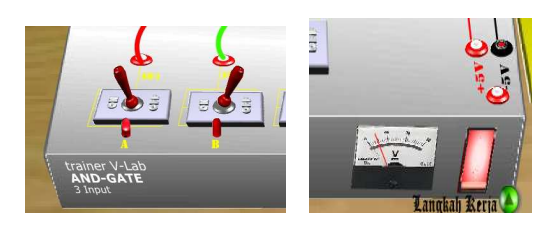

Gambar 9. Indikator Input dan output *user interface* 

#### **c.** *Virtual Simulation Modelling*

Representasi dalam LSim-ED didesain dalam bentuk 3 dimensi. Semua data ditampilkan dalam bentuk 3-dimensi seperti layaknya pada tampilan yang sebenarnya disajikan pada Gambar 63. Tampilan 3D harus mempunyai kemampuan untuk menginterpretasikan secara luas dunia virtual serta mampu merefleksikan karakteristik dunia nyata. Salah satu aplikasi penerapan dunia nyata diperlihatkan pada Gambar 10 dan 11.

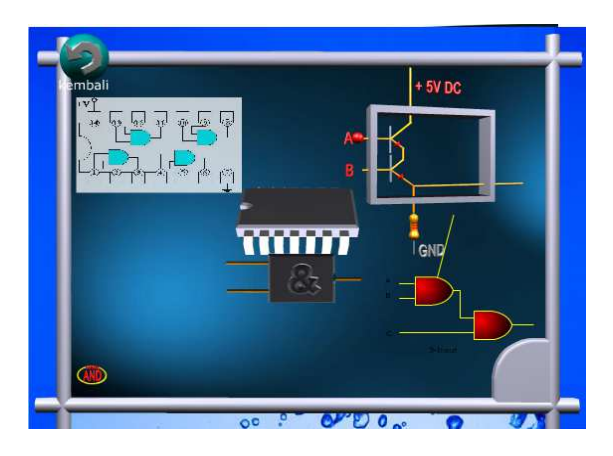

Gambar 10. Salah satu halaman teori yang memberikan model simulasi 3-D secara virtual

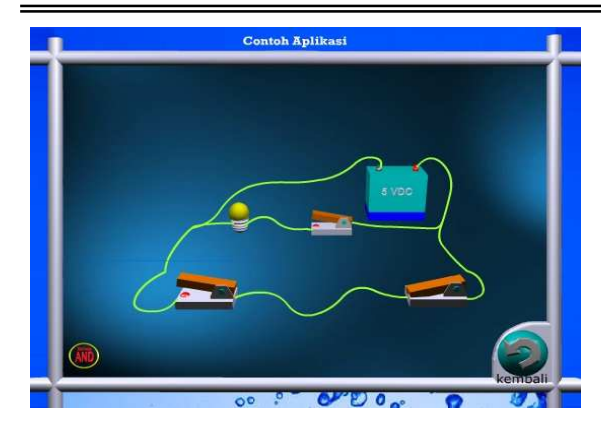

Gambar 11. Salah satu halaman teori yang memberikan Aplikasi simulasi 3-D secara virtual

#### **d.** *Interactive Tools*

 Pada LSim-ED yang dikembangkan sebuah didesain halaman yang menggabungkan berbagai aplikasi media visual dan audio kedalamnya, serta dapat terkontrol secara interaktif dengan sebuah aplikasi kontrol untuk memberi kemudahan penggunanya dalam memproses atau mencari informasi yang diperlukan secara beruntun maupun secara acak melalui sistem navigasi logika interaktif. Interactive *tools* pada LSim-ED ini dapat diperoleh dengan melakukan proses penyambungan kabel dasri satu komponen ke komponen lainnya melalui halaman simulasi seperti yang diperlihatkan Gambar 12.

*Interactive tools* dikembangkan dengan menggunakan garis penghubung yang menghubungkan kaki-kaki komponen. Garis penghubung pada halaman ini berfungsi sebagai kabel penghubung. *Interactive tools* dalam LSimED ini sangat bermanfat untuk menggambarkan karakteristik komponen dan alat ukur. Alat ukur berupa osiloskop didesain dengan menggunakan bahasa pemrograman *Authoring Tools* yang dapat menyerupai komponen nyatanya. Meskipun tampilannya yang bersifat 3-D namun karakteristiknya sama dengan peralatan nyata.

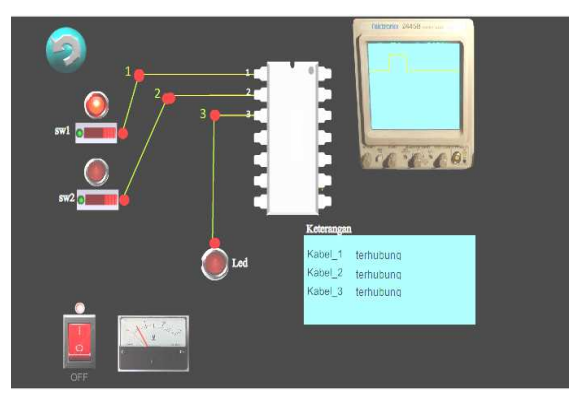

Gambar 12. Salah satu *interactive tools* melalui halaman simulasi

 Pada Gambar 12 tampak terlihat lampu LED pada saklar SW1 "menyala". Selanjutnya sinyal yang ditampilkan oleh osiloskop disesuaikan dengan karakter *output* rangkaian "AND". Sebelum membuat aplikasi alat ukur terlebih dahulu perlu mengetahui karakteristk komponen yang akan diukur. Pada Gambar 12 osiloskop digunakan untuk mengukur komponen "*Clock*". Pada halaman ini user dapat menggeser probe osiloskop dan meletakkannya dimana saja. Tampilan osiloskop akan berubah berdasarkan titik pengukuran.

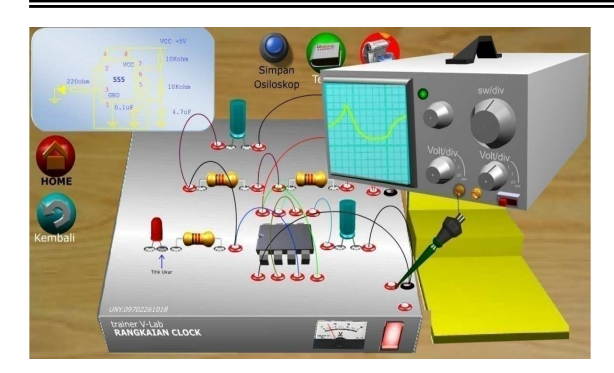

Gambar 13. Salah satu *Interactive Tools* melalui penggunaan Osiloskop

Halaman lain yang dikembangkan berdasarkan prinsip *interactive tools* adalah pada halaman *workscreen* yakni saat mengisi tabel kebenaran disajikan pada Gambar 14. Proses praktikum dengan melihat *output* pada trainer hasilnya dapat dituangkan melalui sebuah tabel kebenaran yang telah disediakan oleh halaman ini. Kolom A, B, C, dan D merupakan logika input yang diberikan pada saklar yang ada di *trainer* dengan menyesuaikan kode masukan dan kode saklar (misal. kolom A pada saklar A), sedangkan kolom Q1, Q2, dan Q3 merupakan *output* yang diperoleh dengan melakukan pengisian berdasarkan hasil praktikum. Untuk mengoreksi tabel kebenaran dapat dilakukan dengan menekan tombol "koreksi". Setelah menekan tombol "koreksi" akan diperlihatkan skor penilaian. Jika isian tabel kebenaran benar/salah, maka program akan melakukan eksekusi dan menampilkan hasil koreksian berupa tanda silang atau tanda centang pada sebelah

kanan tabel kebenaran seperti yang diperlihatkan pada Gambar 14.

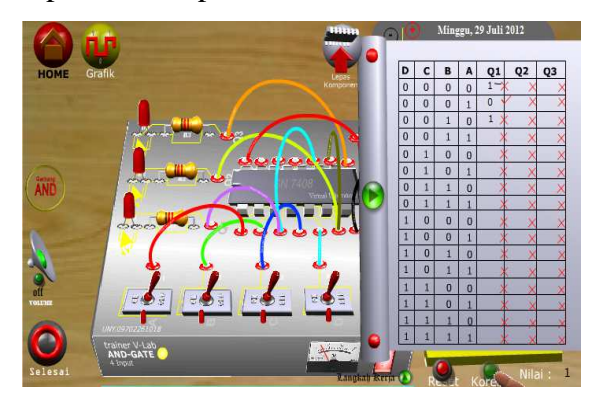

Gambar 14. Salah satu *interactive tools* melalui tabel kebenaran

#### **e.** *Visual Representation*

 Representasi visual pada dasarnya sangat berkaitan erat dengan komunikasi visual. Komunikasi visual adalah ilmu yang mempelajari dan mengembangkan bahasa visual (semantik, sintaktik, dan pragmatik) untuk keperluan informasi dan komunikasi. Mengolah dan menyampaikan pesan visual dari penyampai pesan berupa informasi produk, jasa atau gagasan kepada sasaran (publik), secara komunikatif, persuasif melalui olah tanda (semiotika), olah cara (rhetorika), olah rasa (estetika) yang kreatif dan inovatif (baru, asli, lancar dan luwes).

 LSim-ED yang dikembangkan banyak mengacu pada unsur-unsur visualisasi antara lain: 1) mendukung materi ajar dan desain praktikum, agar mudah diterima oleh siswa. Pada setiap frame diberikan tampilan dengan pesan yang akan disampaiakan secara mendalam;

2) setiap form yang ditampilkan disesuaikan dengan hal-hal yang disukai oleh sasaran yang berkaitan dengan hal visual (ikon, gambar dan elemen visual lain); 3) Olah pesan (verbal) yang ada pada praktikum konvensional diubah menjadi pesan visual, dengan memperhatikan tanda-tanda pesan visual yang dimengerti, mudah, gampang dan nyaman dilihat/dibaca; 4) dengan memperbanyak gambar yang relevan untuk setiap item bahasan teori.

 Visualisasi *form* LSim-ED pada Gambar 69 dan Gambar 70 disajikan melalui rancangan elemen desain grafis (obyek, warna, huruf dan *layout*) dibuat sedemikian rupa agar siswa betah dan tidak merasa bosan, tidak rumit supaya kejelasan isi pesan mudah diterima dan diingat, penggunaan bahasa visual yang harmonis, utuh dan senada agar materi ajar dipersepsi secara utuh (komprehensif).

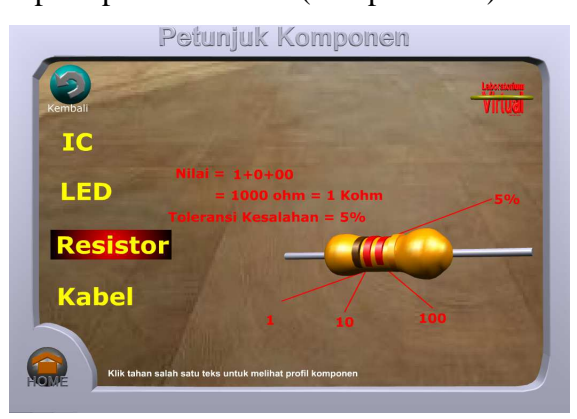

Gambar 15. Salah satu halaman petunjuk dan keselamatan kerja dengan representasi visual

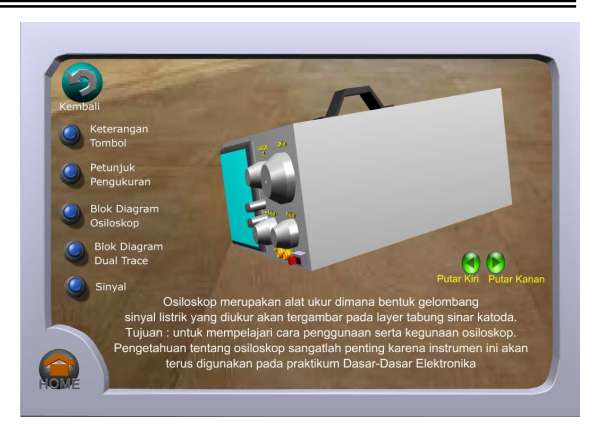

Gambar 16. Salah satu halaman petunjuk dan keselamatan kerja dengan representasi visual

# **f.** *Virtual Workspace*

Praktikum secara "*hands-on*" dikembangkan oleh ahli pendidikan dan ilmu sains yang memberikan kesempatan kepada siswa untuk melakukan investigasi terhadap sebuah rangkaian. Proses praktikum bagi siswa akan memberikan keterampilan observasi, prediksi, penalaran deduktif, pemodelan konseptual, membangun teori, dan pengujian hipotesa dalam menyelesaikan rangkaian yang menantang.

 Menggunakan manipulasi secara virtual seperti yang diperlihatkan pada Gambar 17 para siswa dapat melakukan kontrol, memodifikasi, dan melakukan eksperimen dengan sistem kelistrikan secara aman dan akurat dalam memvisualisasikan suatu konsep yang abstrak dan konkrit.

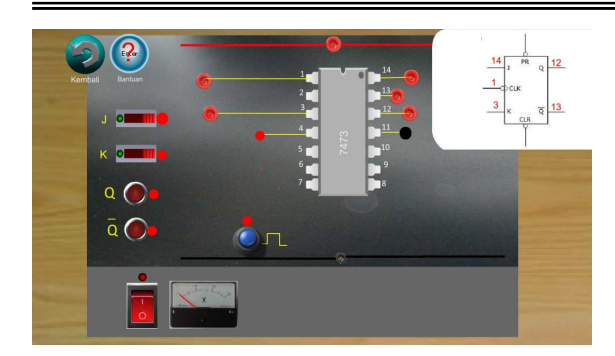

Gambar 17. Halaman *Workscreen* dalam LSim-ED

Pada Gambar 17 siswa dapat melakukan demonstrasi dan melihat instruksi yang diberikan melalui tombol "Bantuan" mengenai bagaimana menggunakan tools yang ada pada halaman *workscreen* ini. Pada halaman ini siswa juga dapat melakukan penggambaran grafik secara interaktif seperti yang diperlihatkan pada Gambar 18.

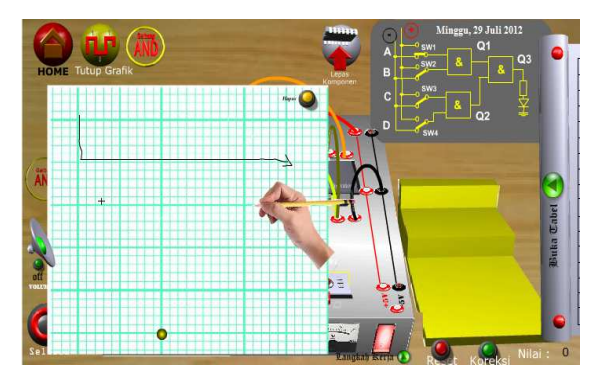

Gambar 18. Salah satu halaman *workscreen* dengan fasilitas gambar grafik

# **g.** *Authoring Tools*

Banyak software yang dapat digunakan untuk merancang multimedia. Untuk LSim-ED interaktif ini digunakan Macromedia Flash (Versi Mx, dan Prof. 8). Untuk pengolahan graphic menggunakan Adobe Photoshop CS3, pengolahan suara

menggunakan *Cool Edit Pro* dan *wave pad*, pengolahan animasi menggunakan *Swismax*, *Macromedia Flash* dan pengolahan grafis 3-Dimensi menggunakan *3Ds-Max* serta pengolahan animasi 3- Dimensi menggunakan *Swift 3D Ver. 2*.

# **PENUTUP**

- 1. Integrasi metodologi laboratorium simulasi dalam proses praktikum dilakukan melalui arsitektur dan organisasi yang ada pada laboratorium simulasi yang meliputi *studio room, user interface, virtual simulation modelling, interactive tools, visual representation, virtual workspace,* dan *authoring tools*.
- 2. Karakteristik laboratorium simulasi yang dikembangkan adalah bersifat aplikatif, komunikatif, interaktif, mampu mengembangkan keterampilan berfikir kritis dibandingkan hanya kemampuan observasi saja.

#### **DAFTAR PUSTAKA**

- Bambang Herlandi. (2012). *Elektronika digital*. [On-line]. Tersedia: http://bambangherlandi.web.id/tag/pe ndidikan/, diakses pada tanggal 20 Mei 2011.
- Dobrzanki, L.A. (2007). Building methodology of virtual laboratory post for material science virtual laboratory purposes. *International Scientific journal, 28, 695-700*.

Ellyns. (2009). *Definisi Simulasi*, [online]. Tersedia: (http://ellyns.wordpress.com/ 2009/08/28/definisisimulasi-2/, diakses pada tanggal 26 juni 2011.

- Harms, U. (2000). Virtual and Remote Labs in Physics Education. Makalah disajikan pada Second European Conference on Physics Teaching in Engineering Education, Budapest.
- Harper, B., Squires, D. & McDougall, A. (2000). Constructivist simulations in the multimedia age. *Journal of Educational Multimedia and Hypermedia, 9, 115-130.*
- Kozma, R.B, Belle, L.W & Williams, G.W. (1978). Instructional techniques in higher education. New Jersey: Englewood Cliffts.
- Law, A.M. & Kelton, W.D., (1991). Simulation Modeling and Analysis: New York: McGraw-Hill, Inc.
- Nurhadi, dkk. (2003). *Pembelajaran kontekstual (CTL) dan penerapannya dalam KBK*. Malang: Universitas Negeri Malang.
- Robinson, stewart. (2004). Simulation: The Practice of Model Development and Use. Southern Gate Chichester: John Wiley & Sons Ltd.
- Rusman. (2008). *Model-model pembelajaran*. Bandung: Mulia Mandiri Press.
- Storm, G. (1979). Managing tha occupational education laboratory. Michigan: Prakken Publication.
- Supriyatman. (2008). *Model Pembelajaran Inkuiri Menggunakan Simulasi Komputer Interaktif Untuk Meningkatkan Penguasaan Konsep*

*Rangkaian Arus Listrik Searah dan Keterampilan Proses Sains*. Tesis magister, tidak diterbitkan, Prodi IPA Program Pascasarjana UPI, Bandung.

Surakhmad, Winarno, (1994). *Pengantar penelitian ilmiah dan dasar metode teknik*. Bandung: Tarsito.

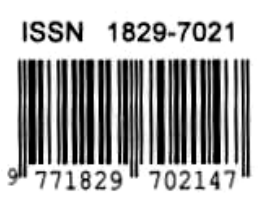